## **Reset av fibermottagaren**

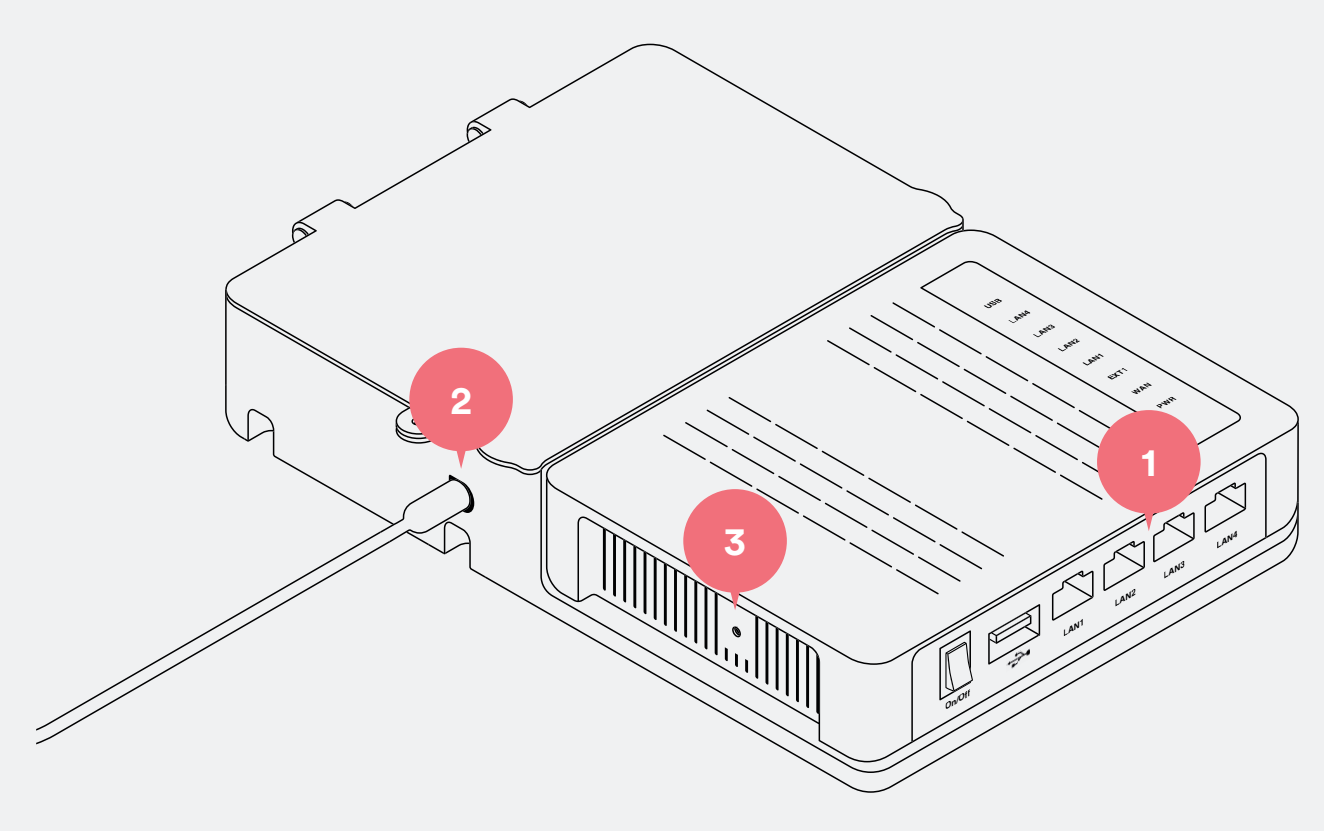

Fibermottagaren

## **Gör så här**

- 1 Säkerställ att alla LAN-portarna (4 gula uttag för nätverkskablar) är tomma.
- Kontrollera att fibermottagaren har ström.
- 3 På samma sida som den svarta strömsladden sitter så finns det en resetknapp.

Håll inne resetknappen i ca 10 sekunder, med hjälp av till exempel ett gem, en tandpetare eller en penna. Efter 10 sekunder kommer lamporna börja blinka.

- 4 Avvakta ca 10 minuter och kontrollera sedan vilka lampor som lyser. Om ingen lampa lyser alls eller om någon lampa lyser med rött sken så kan man testa att dra ut strömsladden i några sekunder innan ni sätter i den igen.
- 5 När reseten är klar ska lamporna PWR samt WAN lysa grönt. Om detta inte sker bör tjänsteleverantören ni har valt kontaktas för en felanmälan.

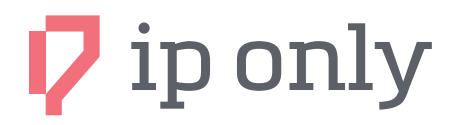